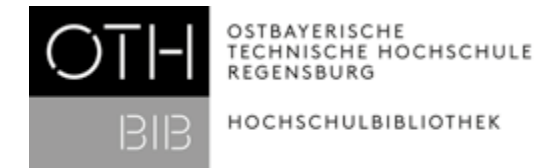

## Vorbereitung für den Kurs "Einführung in Zotero"

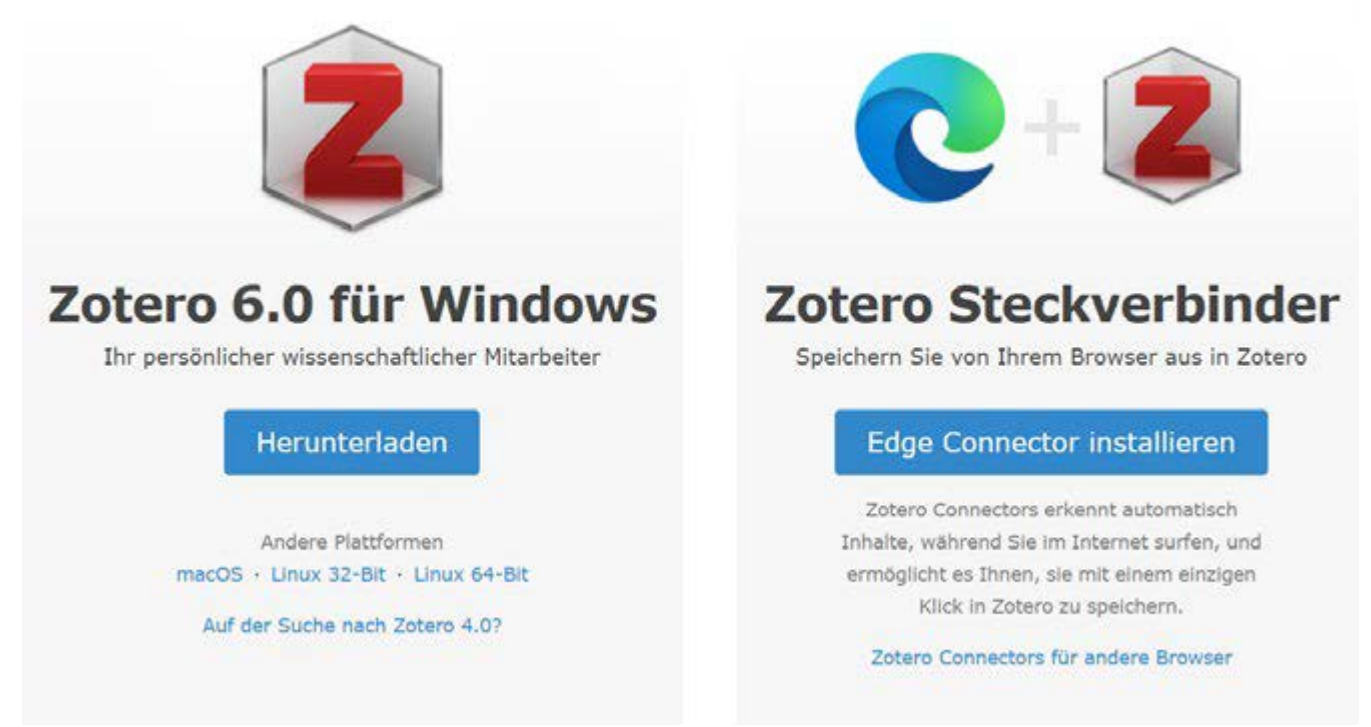

(Ansicht der Zotero-Download-Seite: https://www.zotero.org/download/)

1. Laden sie sich Zotero 6.0 UND den Connector (Steckverbinder) [hier](https://www.zotero.org/download/) herunter.

Zotero 6.0 ist das Literaturverwaltungsprogramm, in dem sie zukünftig ihre Literatur sammeln und verwalten. Der Connector ermöglicht Ihnen über ihren Browser im Internet gefundene Literaturdaten automatisch in Zotero zu übernehmen.

Installieren Sie sich den Connector für ihren Standardbrowser. Der rote Kreis im Bild oben zeigt ihnen den Link zum Connector für Google Chrome und Firefox. ACHTUNG: Der Safari-Connector funktioniert derzeit nicht!

2. Prüfen Sie bitte vor dem Kurs, ob der Connector-Download erfolgreich war. Ein aktivierter Connector weist folgende Symbole auf:

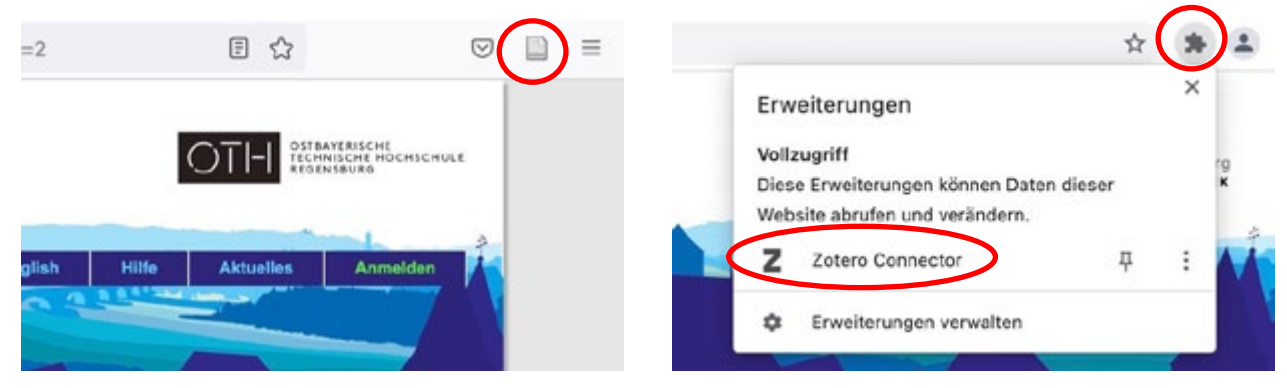

(Ansicht Firefox) (Ansicht Chrome)

 Aktivieren Sie den Connector in den entsprechenden Browser-Erweiterungen, falls das Symbol nicht ersichtlich ist!